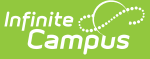

## **Grades (Student Information)**

Last Modified on 03/11/2024 8:45 am CDT

[Video](http://kb.infinitecampus.com/#video) | Where Do [Grades](http://kb.infinitecampus.com/#where-do-grades-come-from?) Come From? | View [GPAs](http://kb.infinitecampus.com/#view-gpas) | View [Grades](http://kb.infinitecampus.com/#view-grades) | View as Campus Student or Campus Parent | [Settings](http://kb.infinitecampus.com/#settings) | Print [Report](http://kb.infinitecampus.com/#print-report-cards) Cards | Additional Tool Rights [Information](http://kb.infinitecampus.com/#grades-information-in-ad-hoc-query-wizard) | Grades Information in Ad hoc Query Wizard | [Feedback](http://kb.infinitecampus.com/#feedback)

#### Tool Search: Grades

The student's Grades tool collects grades for a student, grouped by enrollment and course. Each grading task and/or standard aligned to the course is listed. Calculated GPAs are also displayed at the top of the screen.

Posted grades and In-Progress grades display. In-Progress grades are calculated based on assignment scores and display in yellow grid squares. Posted grades are finalized grades that have been posted by a teacher or other staff member and display in bold in blue grid squares.

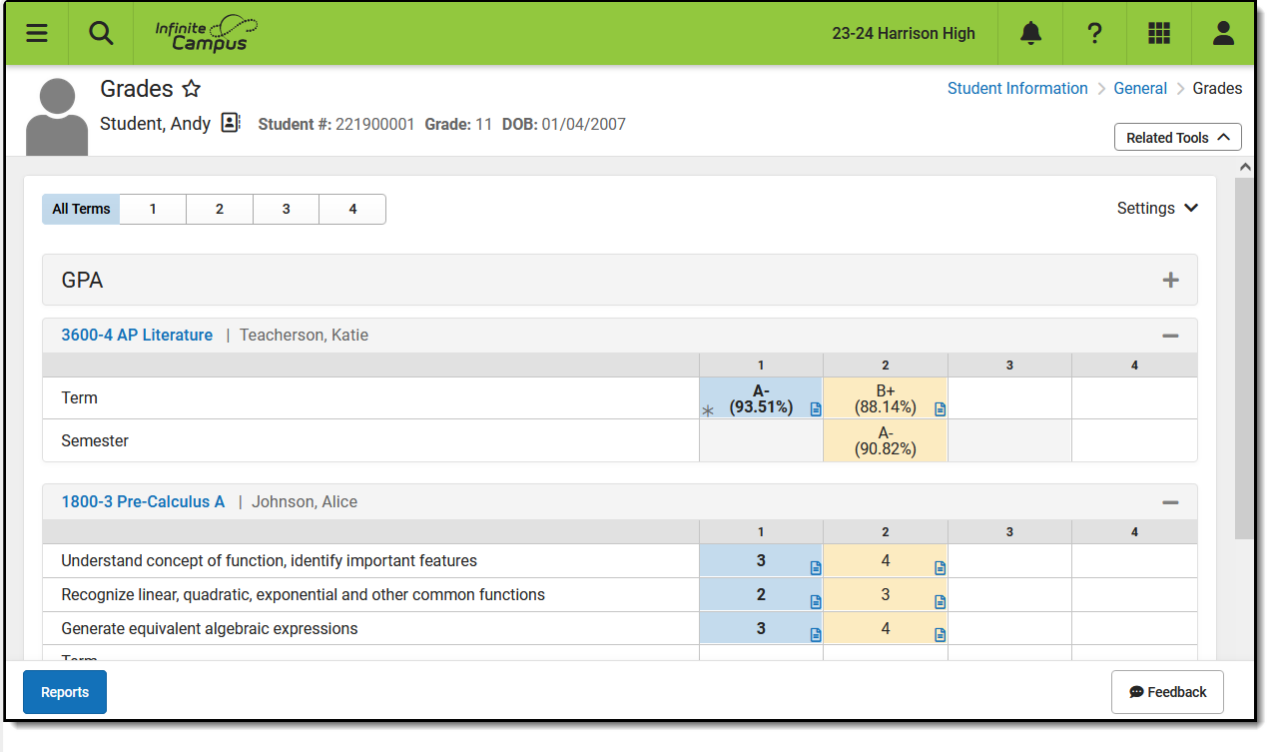

The Grades tool shows lists a student's GPA and Grades.

**Read:** Full access to the Grades tool **Write:** N/A **Add:** N/A **Delete:** N/A

Additional tool rights apply for grades, [assignments,](https://kb.infinitecampus.com/help/grades#additional-tool-rights-information) report cards, and GPAs. See the Tool Rights section below for more information about the rights required for this tool.

# **Video**

Watch the video below to learn more about Grades.

## **Where Do Grades Come From?**

In-Progress grades are calculated based on the student's assignment scores. Grades are calculated based on the Grade Calc Options [established](http://kb.infinitecampus.com/help/grade-calc-options-course-masters) by the [teacher](http://kb.infinitecampus.com/help/grade-calculation-options-instruction) or for the [course](http://kb.infinitecampus.com/help/grade-calc-options-scheduling) or course master.

Grades are posted by the teacher via the [Grade](http://kb.infinitecampus.com/help/posting-grades-through-the-grade-book) Book, the [Progress](http://kb.infinitecampus.com/help/progress-monitor) Monitor. or the Post [Grades](http://kb.infinitecampus.com/help/post-grades-by-task-or-student) tool. Other staff at the school, like counselors or administrative staff, may also record grades for students using the [Grading](http://kb.infinitecampus.com/help/grading-by-task-section) by Task or [Grading](http://kb.infinitecampus.com/help/grading-by-student-section) by Student tools in Scheduling.

Grades cannot be modified via this Grades tool.

## **View GPAs**

GPAs (Grade Point Averages) display in a section at the top of the Grades tool. A GPA only displays if the student has a value calculated for it. See the GPA [Calculations](http://kb.infinitecampus.com/help/gpa-calculations-in-campus) in Campus article for more information about how GPAs are calculated.

For Cumulative and Custom GPAs, that student's class rank displays below the GPA.

Which GPAs display is dependent on tool [rights](https://kb.infinitecampus.com/help/grades#additional-tool-rights-information).

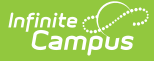

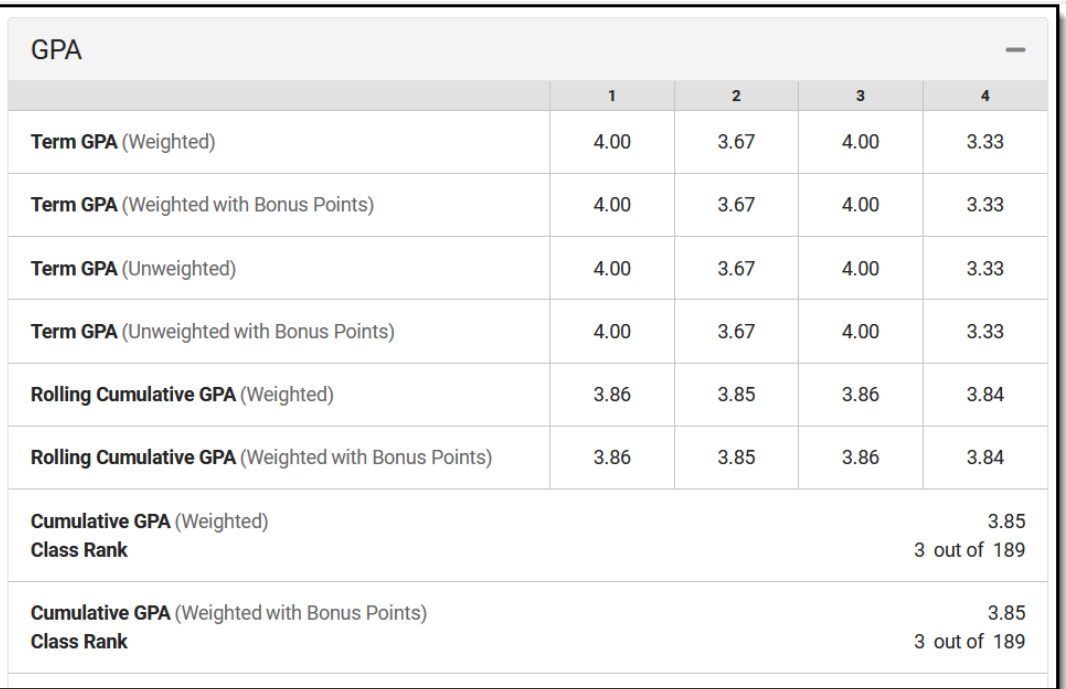

Calculated GPAs display at the top of the Grades tool.

[Custom](http://kb.infinitecampus.com/help/gpa-calculation) GPAs must be enabled on the Calendar GPA [Calculation](http://kb.infinitecampus.com/help/calendar-gpa) Setup tool. If a Custom GPA is enabled, the Rolling Cumulative GPAs does not display.

## **View Grades**

The Grades tool lists the student's Posted and In-Progress grades by course. By default, all terms display. Filter grades by term using the buttons at the top of the screen.

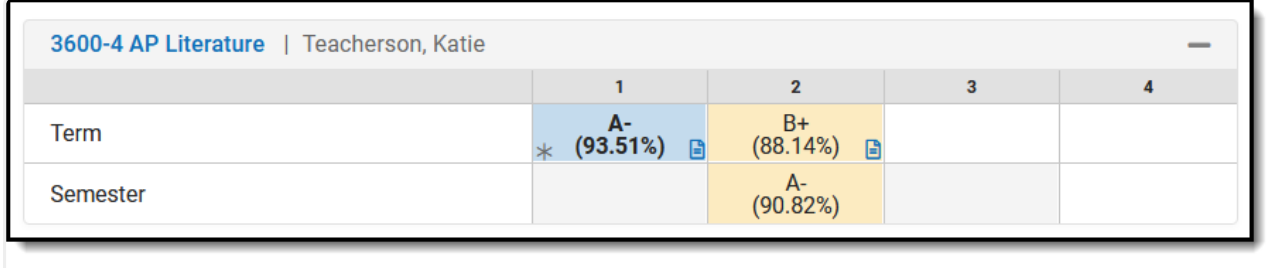

Grades are shown for each alignment (grading tasks and standards).

- Posted grades display in **bold text** and a blue grid square.
- In-Progress grades display in a yellow grid square. Based on Settings, the words In Progress may also display below the grade.
- Grades that contribute to the Term GPA are indicated by a grey asterisk.
- The assignment icon [\(](https://dyzz9obi78pm5.cloudfront.net/app/image/id/657caf8750fcbf0e49391482/n/si-aticon-2351.png) $\Box$ ) indicates that the grades has assignment contributing to it.
- The [comment](https://kb.infinitecampus.com/help/commenting-in-campus-instruction#CommentinginCampusInstruction-ReportCardComments) icon  $( \bigcap )$  $( \bigcap )$  indicates that the teacher has entered a Report Card comment for

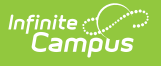

the student.

### **Grade Breakdown by Course and Category**

Users with the **Student Information > Grades > Grade Book** tool right have additional access to grade details. Click on the name of a Course to view each task/standard grade broken down by [Category](http://kb.infinitecampus.com/help/categories-instruction). Click a Posted or In-Progress grade to view categories for just that task/standard. Expand a category to view the assignments that contribute to the grade.

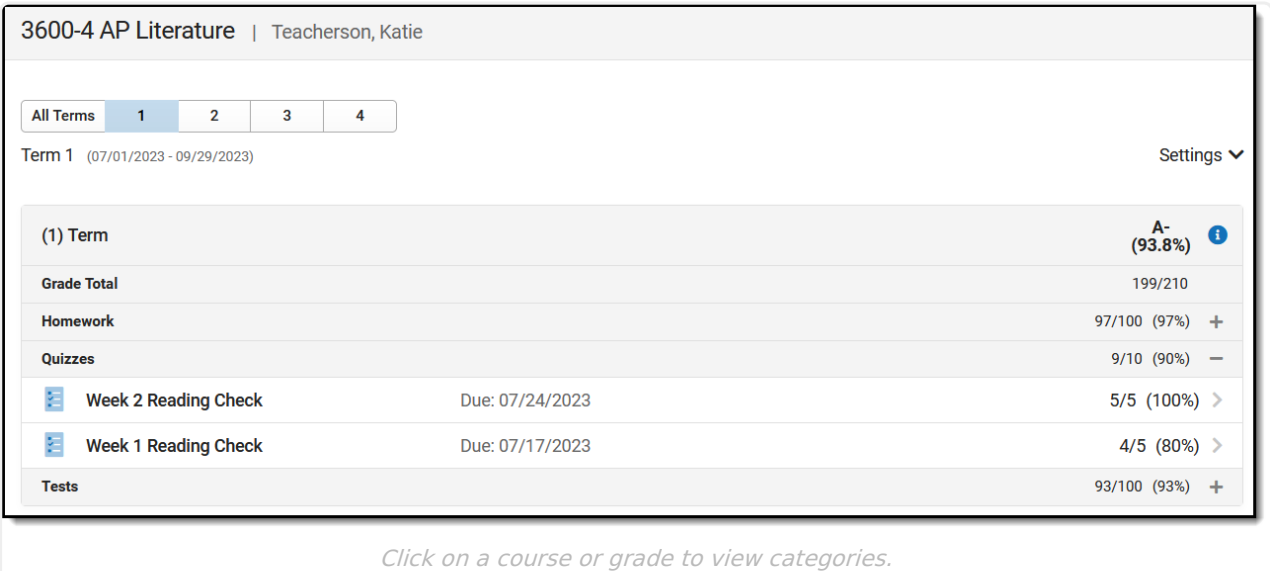

#### Click an assignment to view a read-only version of it:

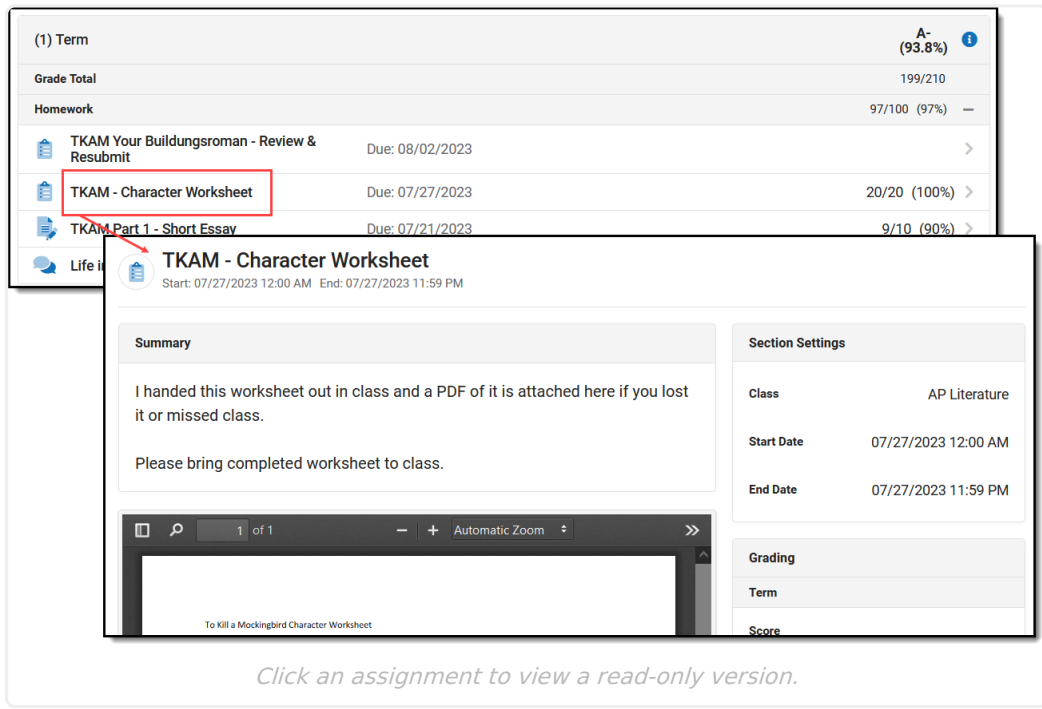

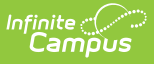

## **View as Campus Student or Campus Parent**

When you click the name of a course or a Posted or In-Progress grade, Options to **View as Campus Student** and **View as Campus Parent** display at the top of the screen.

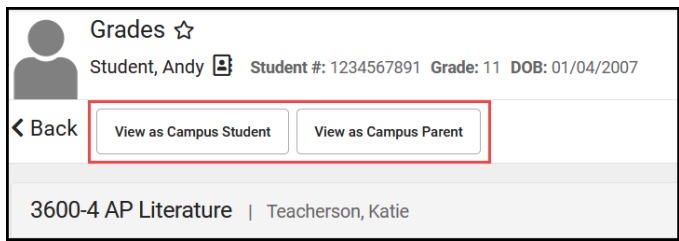

Click either of these buttons to open a new window and view this Grades tool as it displays for this [student](http://kb.infinitecampus.com/help/campus-student-portal) and their [parents](http://kb.infinitecampus.com/help/campus-parent-portal), based on the Portal Display [Options](http://kb.infinitecampus.com/help/display-options) set for the school and calendar.

See the [Student](http://kb.infinitecampus.com/help/profile) Profile article for student attendance and behavior data, and a list of to-do items for the student.

## **Settings**

Expand the Settings menu to access the following options:

- Hide dropped courses hides courses that the student has dropped, as indicated by a Roster End Date prior to the current date.
- Hide rows without grades or assignments - hides any tasks and standards that do not have a grade calculated or assignments aligned.
- Hide 'In-progress' text hides the words 'In-Progress' to save space

Use the Expand All and Collapse All buttons to expand or collapse all sections on whatever screen you're viewing.

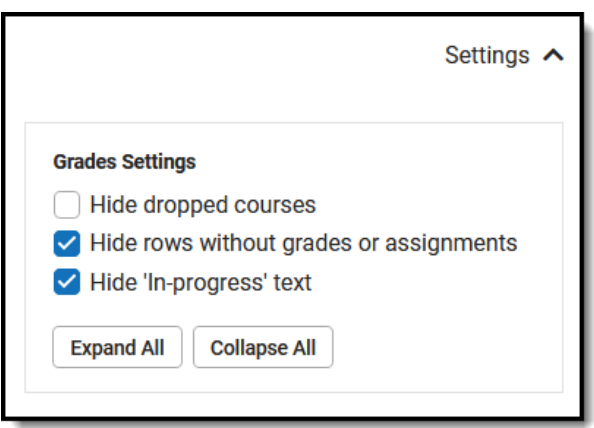

# **Print Report Cards**

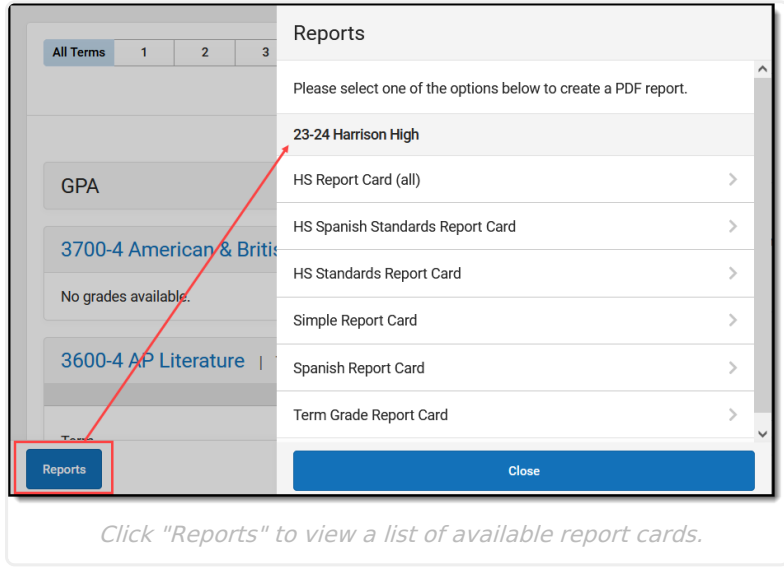

Click the **Reports** button to view a list of report cards to print.

These report cards are created in the Report [Preferences](http://kb.infinitecampus.com/help/report-card-report-preferences) area in System Administration and are saved for use later when generating report cards for all students in a grade level (using the [Report](http://kb.infinitecampus.com/help/report-card) Card tool) or for generating here on the Grades tool. All reports for the calendar are listed.

The report card opens in a new tab in PDF format.

When a student has multiple enrollments in the district, users (when assigned proper tool rights to Additional [Enrollment](http://kb.infinitecampus.com/help/tool-rights-student-information) Grades) are able to print report cards for the other enrollments. Report cards for each enrollment are organized by the Calendar Name.

The selected report card prints grades and attendance related to the selected schedule structure.

# **Additional Tool Rights Information**

Users cannot modify information on Student Grades. This tool displays posted term scores based on information entered in the teacher's Grade Book.

Full access to Student Grades requires **R** rights to the following:

- Student Information > General > **Grades**
- Student Information > General > **Grades > Grade Book:** This subright turns the course name and grade grid into links that the user clicks to view more information about the grade and assignments that contribute to it.
- Student Information > General > **Grades > Additional Enrollment Grades**: This subright allows a user to print a report card for enrollments the student may have in other schools**.**

The following GPA tool rights are also available. Only **R**(ead) level rights apply.

- **Term GPA**: Displays Term GPAs, including Weighted, Unweighted, and with and without Bonus Points.
- **Rolling Cumulative GPA**: Displays Weighted Rolling Cumulative GPA, with and without Bonus Points.
- **Cumulative/Custom GPA** : Display any core and custom Cumulative GPAs, including Weighted, Unweighted, with and without Bonus Points, and any custom GPAs assigned to the calendar.

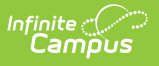

**Class Rank**: Displays the class rank associated with each cumulative GPA.

## **Grades Information in Ad hoc Query Wizard**

Student Grades information is available in the Query Wizard for Student data types in the **Student > Grading > Term GPA** and **Student > Grading > Grading Detail** folders.

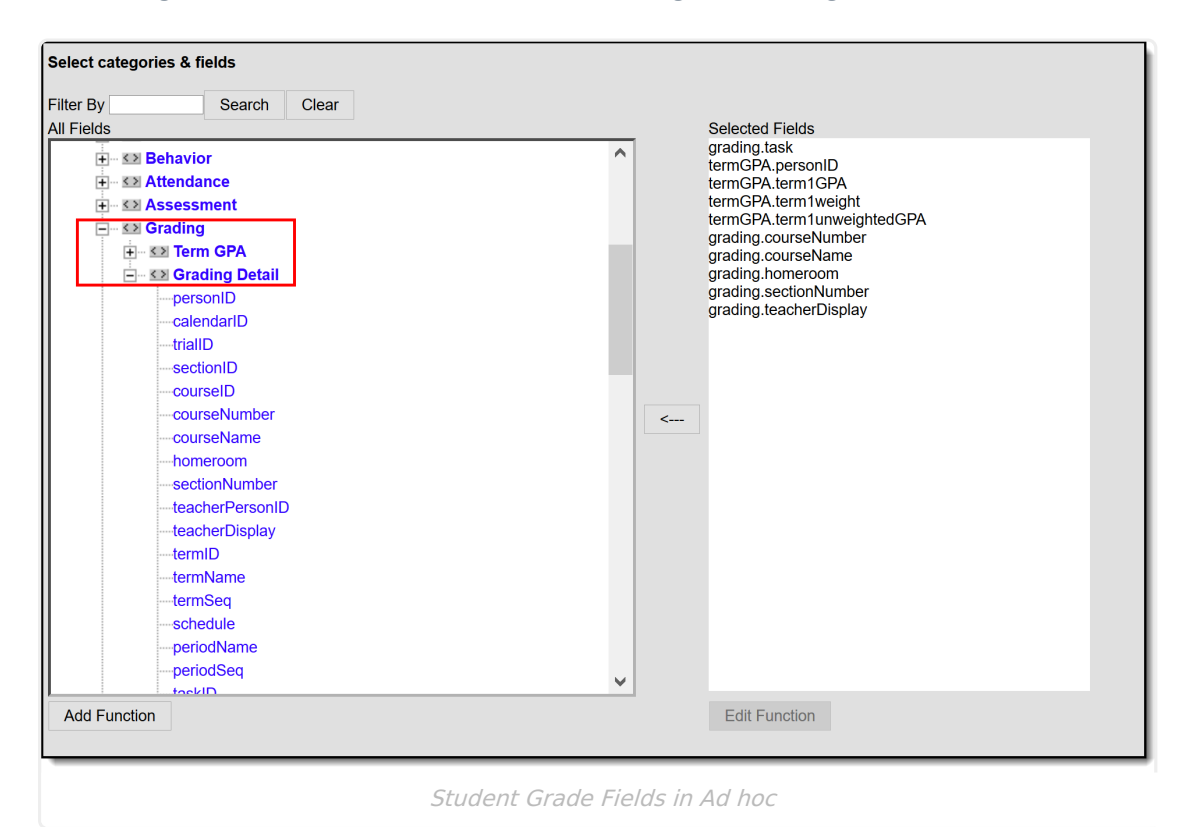

## **Feedback**

Do you have feedback about this recently updated tool? Use the feedback button to view the Forums on the Campus Community and tell us about it:

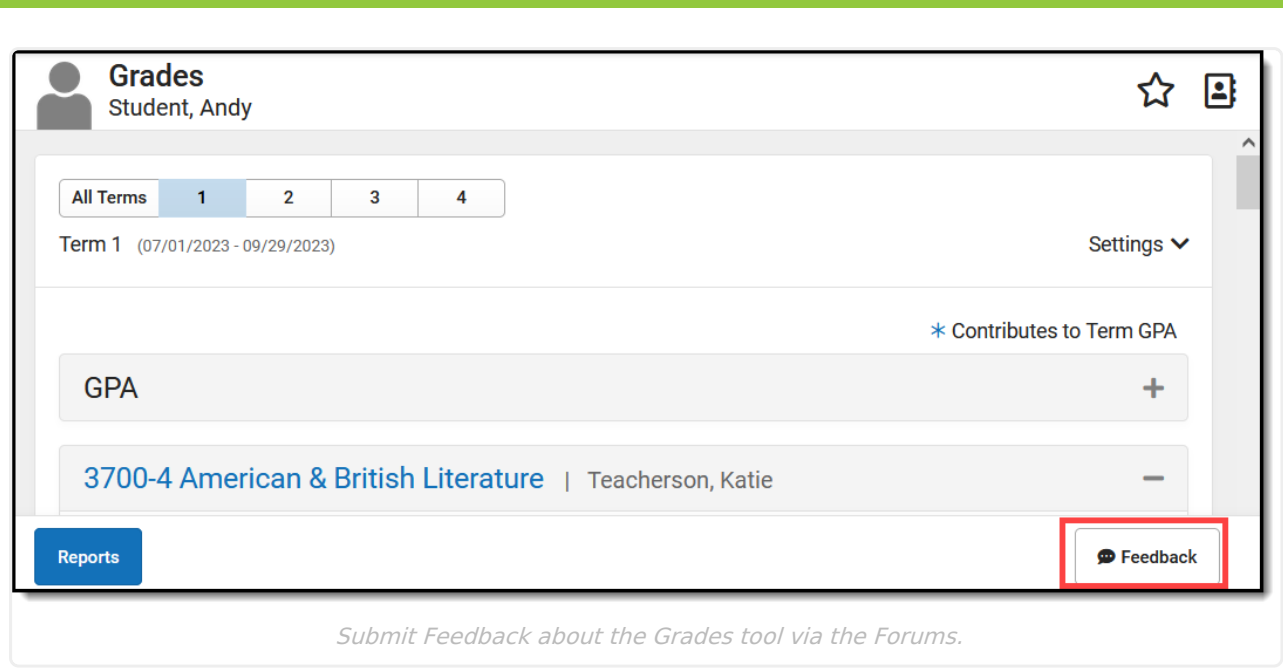

### **Previous Versions**

Infinite<br>Campus

Grades (Student [Information\)](http://kb.infinitecampus.com/help/grades-student-information-2231-2347) [.2231 - .2347]

Grades (Student [Information\)](http://kb.infinitecampus.com/help/grades-student-information-2351-2403) [.2351 - .2403]